# **MagentaZuhause Regio**

Router auf Werkseinstellungen zurücksetzen und neu in Betrieb nehmen (am Beispiel Speedport Smart 3)

**ERLEBEN, WAS VERBINDET.** 

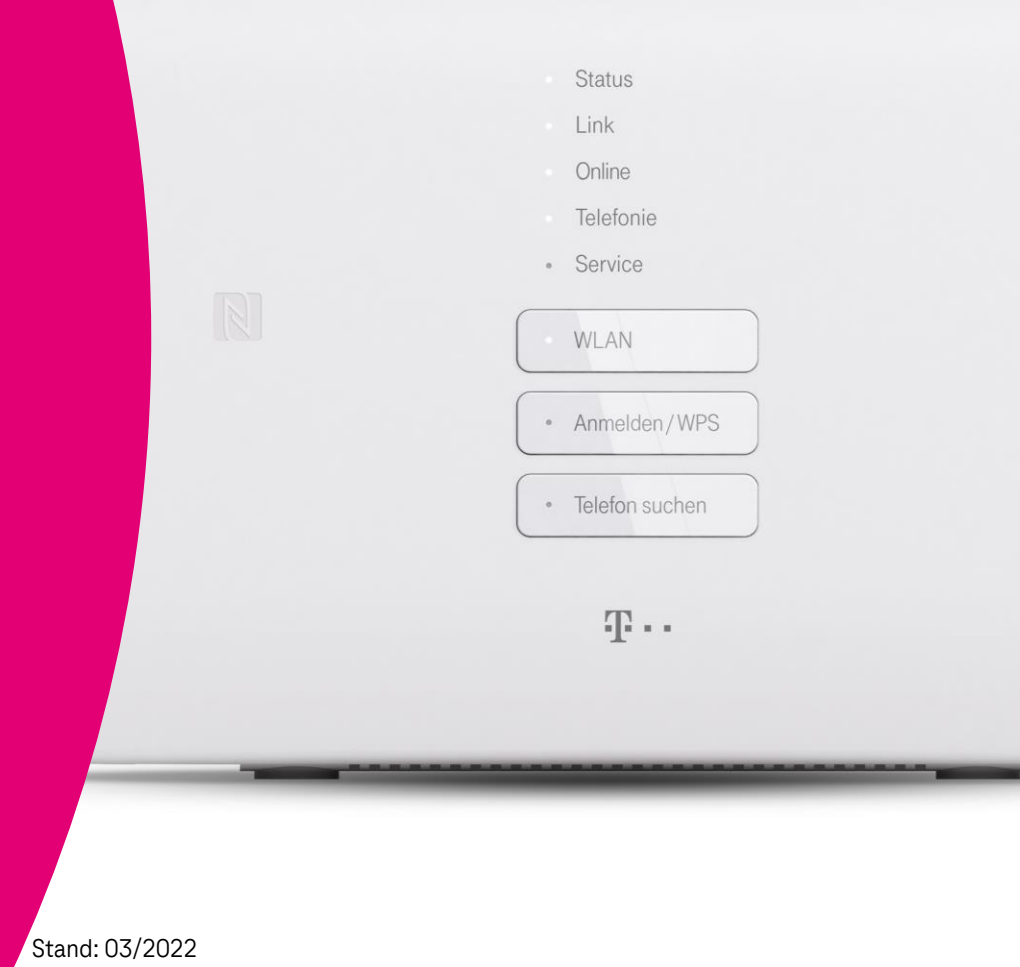

#### **Bitte beachten Sie …**

✓ Wenn Sie ein unbenutztes Neugerät oder einen bereits auf Werkseinstellungen zurückgesetzten Router einrichten möchten, können Sie mit Schritt 2 dieser Anleitung beginnen.

✓ Wie Sie Ihren Router auf Werkseinstellungen zurücksetzen, erfahren Sie in Schritt 1.

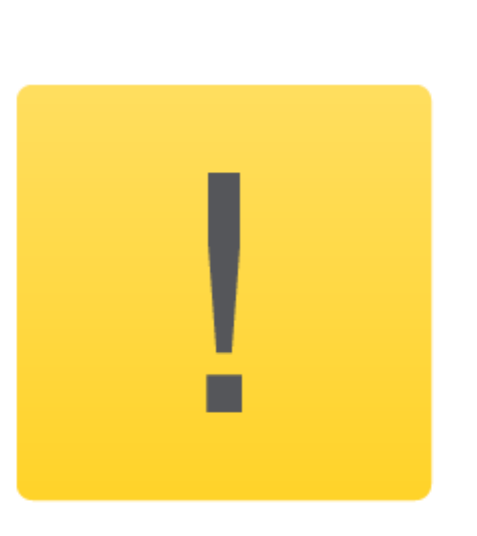

■ Verwenden Sie diese Anleitung nur, wenn in Ihrer Auftragsbestätigung oder der kurz vor der Bereitstellung versandten Mail ("Ihr Anschluss wird in Kürze bereitgestellt") der **MZR-Code 2004** angegeben ist! Infos dazu unter:

[www.telekom.de/downloads-router-magentazuhause-regio.](http://www.telekom.de/downloads-router-magentazuhause-regio)

- Nehmen Sie die im Folgenden beschriebenen Schritte zur Einrichtung Ihres Speedport erst vor, **nachdem** Sie die Nachricht (SMS) erhalten haben, dass die Bereitstellung Ihres MagentaZuhause Regio Anschlusses erfolgt ist!
- Stellen Sie sicher, dass auf Ihrem Router stets die **neueste Firmware** installiert ist! Neue Firmware-Versionen beseitigen Fehler, ergänzen neue Funktionen und verbessern die Sicherheit. Wir empfehlen daher, immer die neueste Firmware auf Ihrem Gerät zu nutzen! Hinweise zur Aktualisierung der Firmware Ihres Routers finden Sie auf Seite 5.

# **Schritt 1: Speedport-Router auf Werkseinstellungen zurücksetzen**

Ihr Speedport muss mit dem Stromnetz verbunden sein. Drücken Sie für fünf Sekunden mit einem dünnen Stift in die mit Reset bezeichnete Öffnung auf der Rückseite des Speedports. Ihr Speedport lädt anschließend die Werkseinstellungen und startet innerhalb von drei Minuten neu.

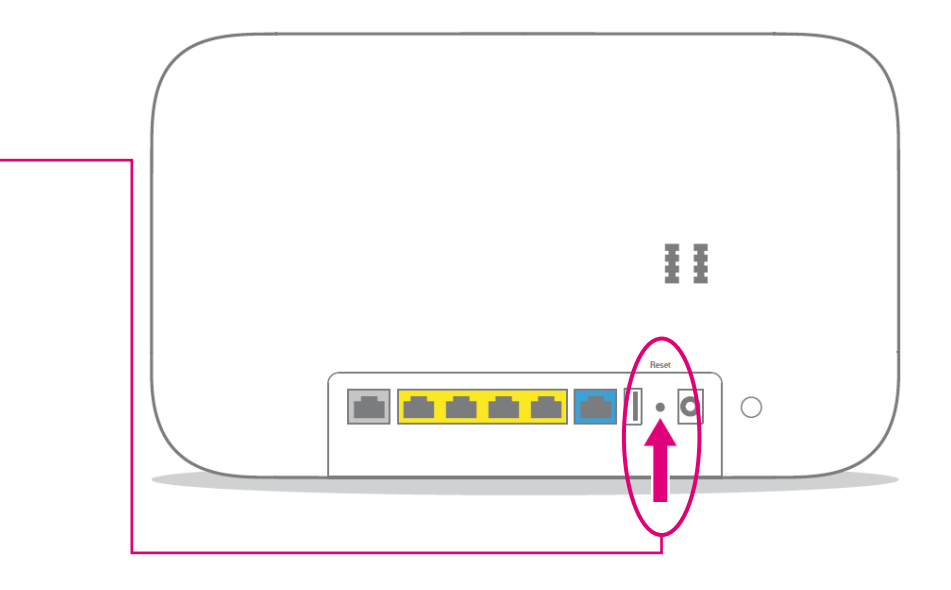

# **Schritt 2: Neuen/Zurückgesetzten Speedport-Router am MagentaZuhause Regio Anschluss einrichten**

Soweit noch nicht geschehen verkabeln Sie Ihren Speedport wie in der "Kurzanleitung für den Telefon- und Internetanschluss" beschrieben. Ihr Speedport wird am MagentaZuhause Regio Anschluss automatisch eingerichtet (Internetzugang und Telefonie/Rufnummern). Dies kann einige Minuten dauern. Dabei blinken/leuchten zeitweise die LEDs am Gerät und eventuell führt der Router einen weiteren Neustart aus.

**Wenn Sie weitere Einstellungen vornehmen möchten (schnurlose Telefone anmelden, WLAN einrichten etc.), warten Sie bitte, bis die Status-LED am Gerät grün leuchtet!**

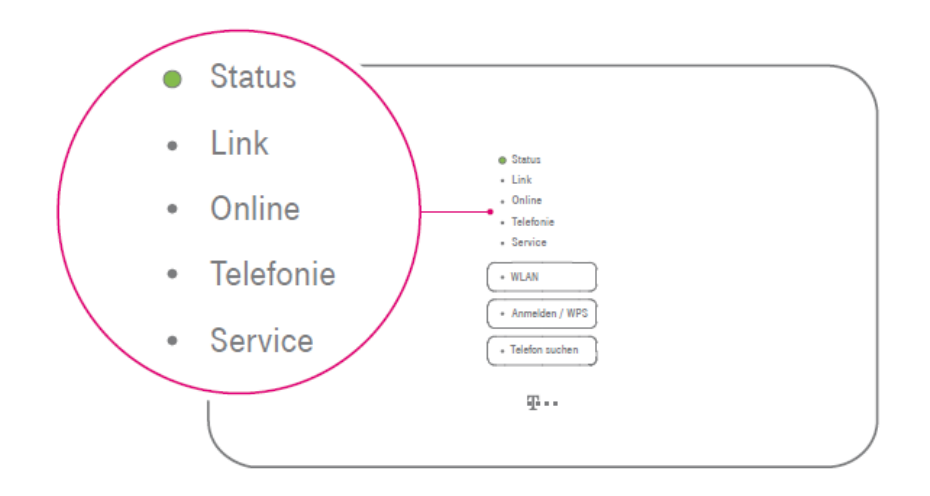

# **Wenn mal etwas nicht klappt …**

▪ Diese Anleitung und die darin enthaltenen Abbildungen sind nach bestem Wissen zusammengestellt worden. Dennoch kann es vorkommen, dass die Darstellung auf Ihrem Bildschirm von der Abbildung in dieser Anleitung leicht abweicht oder Bezeichnungen etwas anders lauten.

Nehmen Sie die entsprechenden Einrichtungsschritte dann bitte sinngemäß vor.

- Prüfen Sie bei Fehlern bitte unbedingt, ob alle notwendigen Verbindungen (soweit zutreffend) ordnungsgemäß hergestellt sind:
	- Sind die LAN-Kabel richtig eingesteckt?
	- Ist das WLAN an allen betreffenden Geräten eingeschaltet?
	- Wird der richtige WLAN-Schlüssel verwendet?
	- Ist der Speedport am Stromnetz angeschlossen?
- Wenden Sie sich an unsere MagentaZuhause Regio Hotline: 0800 33 06807, Stichwort "Technik".

# **Firmware Version prüfen und aktualisieren**

Öffnen Sie die Benutzeroberfläche (Konfigurationsprogramm) des Speedport Smart (http://speedport.ip).

Sollte nun der Einrichtungsassistent starten, beenden Sie diesen bitte mit Klick auf "Abbrechen".

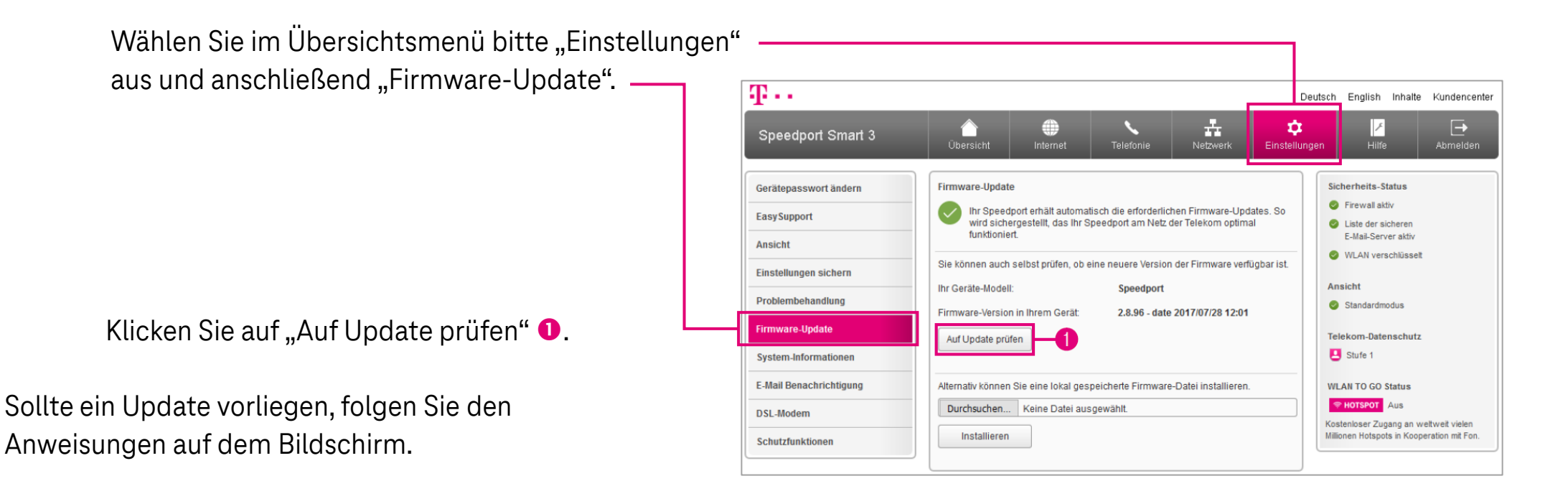

Wird kein Update gefunden, ist die Firmware Ihres Routers auf dem neuesten Stand.